### **Wie aktiviere ich in Outlook die erweiterte Cache-Funktion?**

Aktivieren Sie für Ihr Exchange-Konto den sogenannten Exchange-Cache-Modus, so verwendet Outlook ein lokales Abbild Ihres Postfachs.

Bei Veränderungen synchronisiert Outlook selbstständig die lokalen Daten mit den gespeicherten Daten auf dem Server.

Durch diese Aktivierung erhöht sich die Zugriffsgeschwindigkeit und Sie können auch auf Ihr Postfach zugreifen, wenn Sie keine Verbindung zum Internet hergestellt haben.

Öffnen Sie über "Datei" Ihre Kontoeinstellungen, um den Exchange-Cache-Modus zu aktivieren.

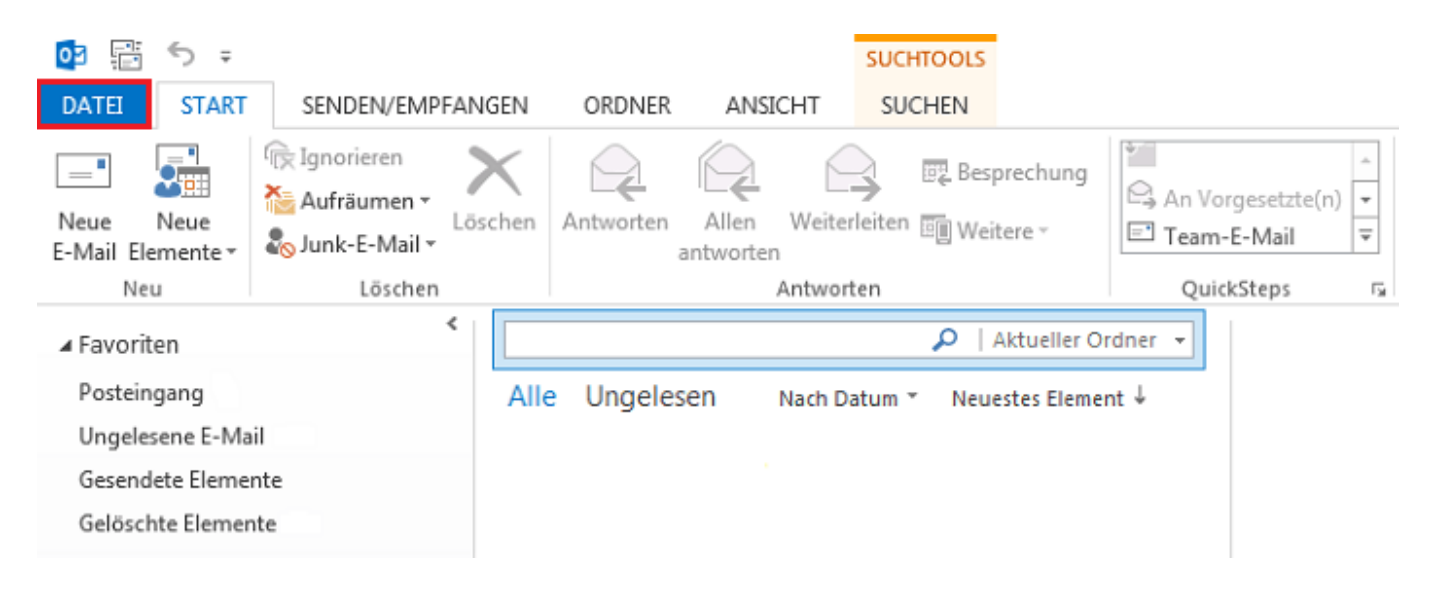

Posteingang - patrick.schneider@netclusive.com - Outlook

# Kontoinformationen

ʹ←

Informationen

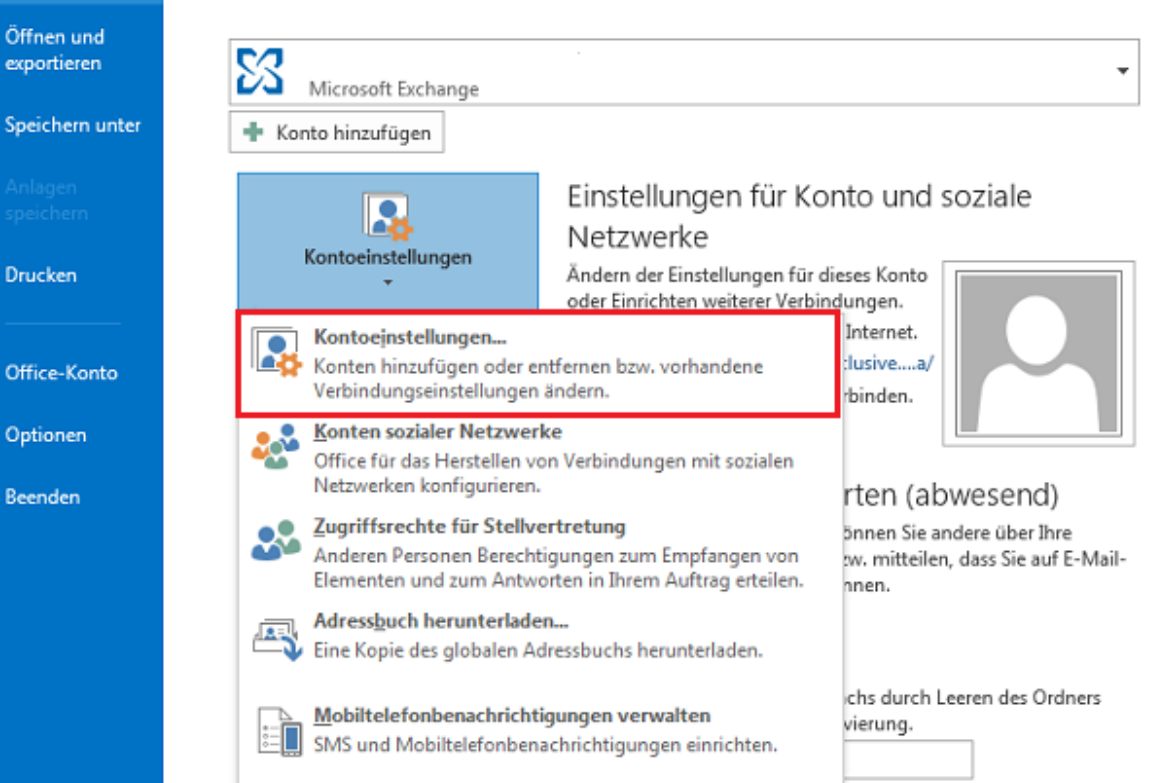

Wählen Sie anschließend Ihr bestehendes Konto aus und klicken Sie auf ändern.

#### E-Mail-Konten

Sie können ein Konto hinzufügen oder entfernen. Sie können ein Konto auswählen, um dessen Einstellungen zu ändern.

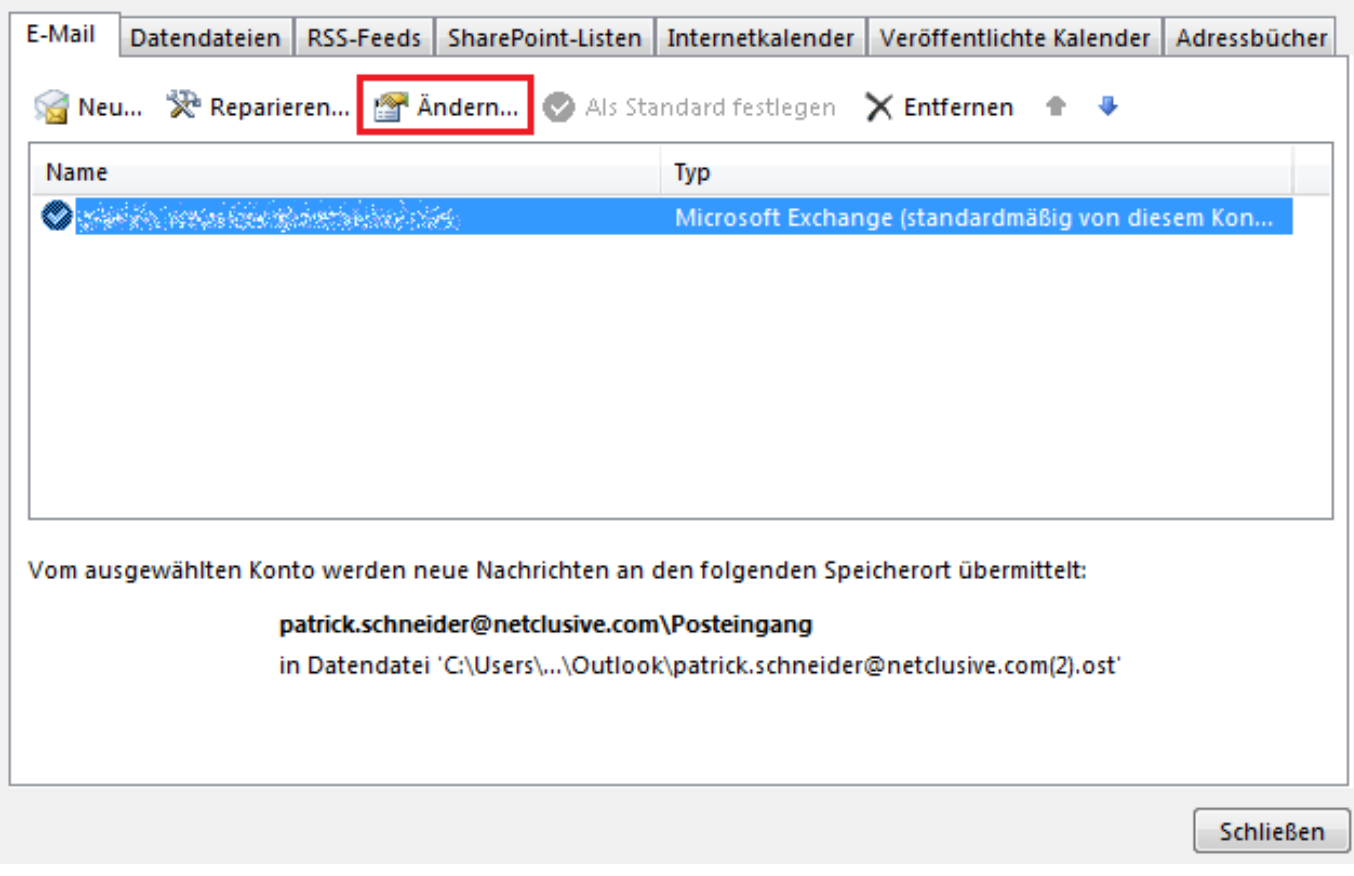

Setzen Sie nun den Haken bei "Exchange-Cache-Modus verwenden". Klicken Sie auf "Weiter", um die Einstellung übernehmen zu können.

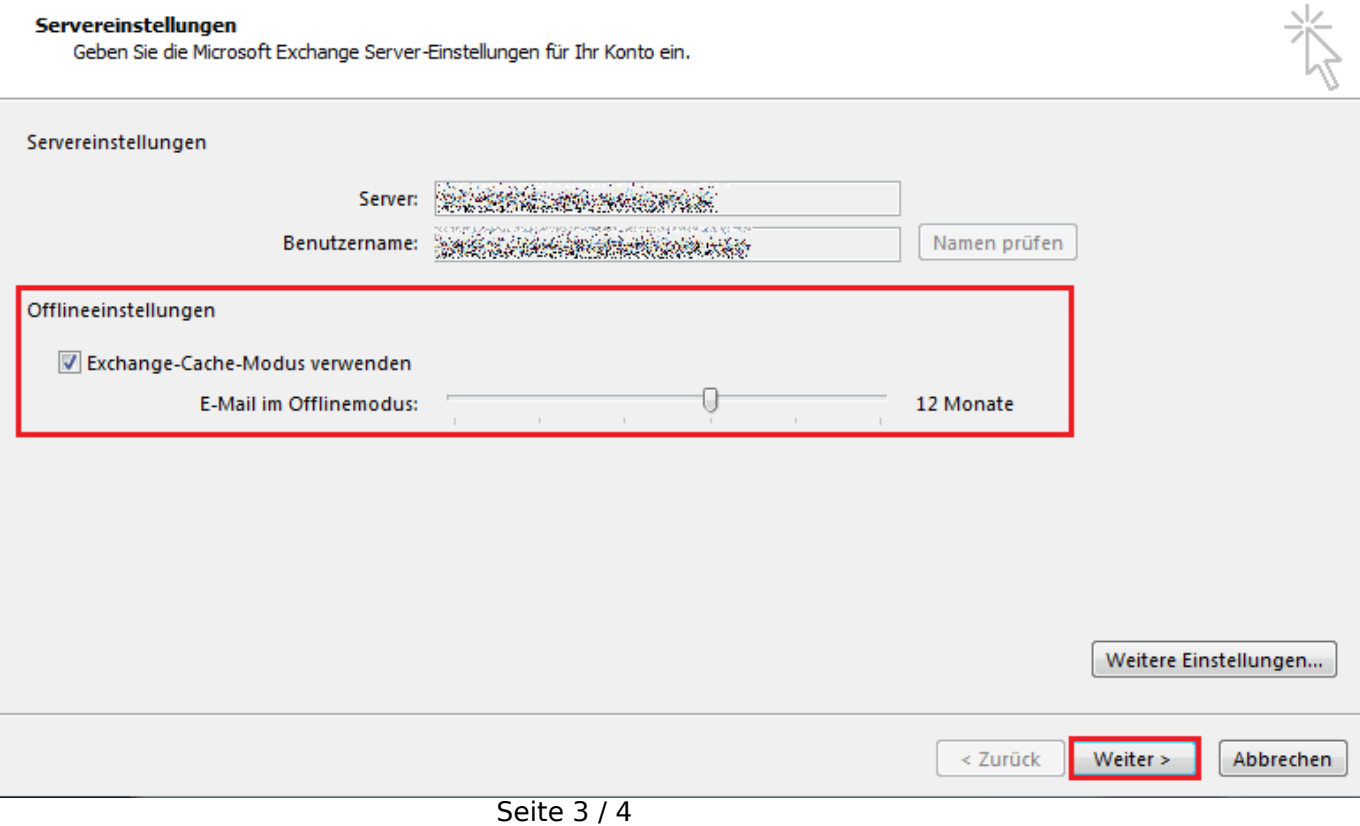

**(c) 2021 netclusive GmbH <support@netclusive.de> | 02.08.2021**

[URL: https://www.netclusive.de/faq/content/67/52/de/wie-aktiviere-ich-in-outlook-die-erweiterte-cache\\_funktion.html](https://www.netclusive.de/faq/content/67/52/de/wie-aktiviere-ich-in-outlook-die-erweiterte-cache_funktion.html)

Der Cache-Modus ist nun für Ihr Konto aktiviert.

Eindeutige ID: #1051 Verfasser: Aziz Agman Letzte Änderung: 2019-11-21 14:34